# Thermo-Hygrometer Data Logger Model 1246

## **Quick Start Guide**

**ENGLISH** 

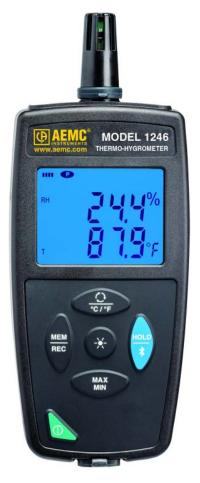

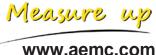

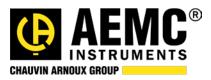

# **Statement of Compliance**

Chauvin Arnoux®, Inc. d.b.a. AEMC® Instruments certifies that this instrument has been calibrated using standards and instruments traceable to international standards.

We guarantee that at the time of shipping your instrument has met its published specifications.

An N.I.S.T. traceable certificate may be requested at the time of purchase, or obtained by returning the instrument to our repair and calibration facility, for a nominal charge.

The recommended calibration interval for this instrument is 12 months and begins on the date of receipt by the customer. For recalibration, please use our calibration services. Refer to our repair and calibration section at **www.aemc.com**.

| Seriai #:                                         |         |
|---------------------------------------------------|---------|
| Catalog #:                                        | 2121.73 |
| Model #:                                          | 1246    |
| Please fill in the appropriate date as indicated: |         |
| Date Received:                                    |         |
| Date Calibration Due:                             |         |

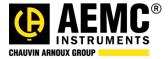

Chauvin Arnoux<sup>®</sup>, Inc. d.b.a AEMC<sup>®</sup> Instruments www.aemc.com Thank you for purchasing the Thermo-Hygrometer Datalogger Model 1246. For best results from your instrument:

- read these operating instructions carefully
- **comply** with the precautions for use

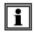

Information or useful tip.

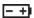

Battery.

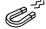

Magnet.

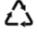

The product has been declared recyclable after analysis of its life cycle in accordance with the ISO14040 standard.

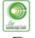

AEMC has adopted an Eco-Design approach in order to design this appliance. Analysis of the complete lifecycle has enabled us to control and optimize the effects of the product on the environment. In particular this appliance exceeds regulation requirements with respect to recycling and reuse.

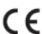

Indicates conformity with European directives and with regulations covering EMC.

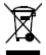

Indicates that, in the European Union, the instrument must undergo selective disposal in compliance with Directive WEEE 2002/96/EC. This instrument must not be treated as household waste.

#### **Precautions**

This instrument is compliant with safety standard IEC 61010-2-030, for voltages up to 5V with respect to ground. Failure to observe the following safety instructions may result in electric shock, fire, explosion, and damage to the instrument and/or the installation in which it is located.

- The operator and/or the responsible authority must carefully read and clearly understand all precautions to be taken prior to using the instrument. Thorough knowledge and awareness of electrical hazards are essential when using this instrument.
- Observe the conditions of use, including temperature, relative humidity, altitude, pollution degree, and location of use.
- Do not use the instrument if it appears damaged, incomplete, or improperly closed.
- Before each use, check the condition of the housing and accessories. Any item on which the insulation is deteriorated (even partially) must be set aside for repair or disposal
- All troubleshooting and metrological checks must be done by accredited personnel.

#### **INITIAL SETUP**

## **Installing Batteries**

- 1. Press the tab of the battery compartment cover and lift it clear.
- 2. Remove the battery compartment cover.
- 3. Insert the new batteries, ensuring correct polarity.
- Close the battery compartment cover; ensuring it is completely and correctly closed.

## **Connecting to a Computer**

The Model 1246 must be connected to DataView for full configuration. (For detailed setup instructions, see the User Manual in the USB drive that comes with the instrument.):

- Install the DataView<sup>®</sup> software, making sure to select the Data Logger Control Panel as an option (it is selected by default). De-select any Control Panels you do not need.
- 2. If prompted, restart the computer after installation is complete.
- 3. Connect the instrument to the computer using a USB cable or pair with Bluetooth.
- 4. Wait for the drivers to install. The drivers are installed the first time the instrument is connected to the computer. The Windows operating system will display messages indicating when the installation is complete.
- 5. Start the Data Logger Control Panel by double-clicking the Data Logger shortcut icon in the DataView folder placed on the desktop during the installation.
- 6. Click Instrument in the menu bar, and select Add an Instrument.
- 7. The Add an Instrument Wizard dialog box opens. This is the first of a series of screens that lead you through the instrument connection process. The first screen prompts you to select the connection type (USB or Bluetooth). Choose the connection type and click Next.
- 8. If the instrument is identified, click Finish. The instrument is now communicating with the Control Panel.
- When you are finished, the instrument will appear in the Data Logger Network branch in the Navigation frame, with a green check mark indicating a successful connection.

## **Setting the Instrument's Clock**

To ensure an accurate time stamp of measurements recorded in the instrument, set the instrument's clock as follows:

- 1. Select the instrument in the Data Logger Network.
- In the menu bar, select Instrument. In the drop-down menu that appears, click Set Clock.
- The Date/Time dialog box appears. Complete the fields in this dialog box. If you need assistance, press F1.
- 4. When you are finished setting the date and time, click **OK** to save your changes to the instrument.

#### INSTRUMENT CONFIGURATION

In addition to setting the instrument's clock, other basic setup tasks include:

- Enabling Bluetooth (can be done on the instrument or via DataView)
- Setting measurement units to °F or °C (can be done on the instrument or via DataView)
- Changing the Auto OFF interval (requires DataView)

Detailed information for configuring the instrument via the DataView Data Logger Control Panel is available by pressing the **Help** button.

## **Enabling Bluetooth**

HOLD

Long press (>2 seconds) the \* button to enable/disable Bluetooth.

## **Selecting Temperature Units**

0

Press colored to toggle between colored and F.

#### **OPERATION**

## **Making Measurements**

- 1. Remove the cap protecting the sensor.
- 2. If the instrument is OFF, press and hold down the button until it turns ON. The instrument displays the time, then the relative humidity (top) and temperature (bottom) measurements. (The time is set via DataView.)
- 3. Press the ocite button to change the displayed measurements. The first press displays dew point (top) and relative humidity (bottom). A second press shows dew point and temperature. A third press restores the original measurements.
- 4. To change temperature units, press and hold down of until the desired unit (°C or °F) is displayed

Note that the last measurement display selected is saved when the instrument is turned OFF.

- Relative humidity (RH) is the ratio of the quantity of water vapor contained in a volume of air to the maximum quantity this same volume of air can contain at the current temperature.
- Dew point is the lowest temperature to which a mass of air can be subjected, at constant pressure and absolute humidity, without liquid water forming by saturation.

#### **HOLD Function**

HOLD

Pressing the \* button freezes the display. A second press unfreezes it.

#### MAX MIN Function

MAX

You can monitor the maximum and minimum measurements by pressing the MIN button.

This displays the words MIN MAX at the top of the display. In this mode, pressing MIN once displays the maximum value measured during the current session. A second press displays the minimum. A third press restores the normal display. Subsequent presses of MAX MIN repeat this cycle.

MAX

To exit MAX MIN mode, long-press MIN.

## **Recording Measurements**

You can start and stop a recording session on the instrument. Recorded data is stored in the instrument's memory, and can be downloaded and viewed on a computer running the

MEM

DataView Data Logger Control Panel. You can record data by pressing the REC button:

- A short press (MEM) records the current measurement(s) and date/time.
- A long press (REC) starts the recording session. While the recording is in progress, the symbol REC appears at the top of the display. A second long press of REC stops the recording session. Note that while the instrument is recording, a short press of REC has no effect.

To schedule recording sessions, and download and view recorded data, see the Data Logger Control Panel Help.

## **Repair and Calibration**

To ensure that your instrument meets factory specifications, we recommend that it be sent back to our factory Service Center at one-year intervals for recalibration, or as required by other standards or internal procedures.

#### For instrument repair and calibration:

You must contact our Service Center for a Customer Service Authorization Number (CSA#). This will ensure that when your instrument arrives, it will be tracked and processed promptly. Please write the CSA# on the outside of the shipping container. If the instrument is returned for calibration, we need to know if you want a standard calibration; or a calibration traceable to N.I.S.T. (includes calibration certificate plus recorded calibration data).

**Ship To:** Chauvin Arnoux<sup>®</sup>, Inc. d.b.a. AEMC<sup>®</sup> Instruments

15 Faraday Drive Dover, NH 03820 USA

Phone: (800) 945-2362 (Ext. 360)

(603) 749-6434 (Ext. 360)

Fax: (603) 742-2346 or (603) 749-6309

E-mail: repair@aemc.com

(Or contact your authorized distributor.)

Cost for repair, standard calibration, and calibration traceable to N.I.S.T. are available.

NOTE: You must obtain a CSA# before returning any instrument.

#### **Technical and Sales Assistance**

If you are experiencing any technical problems, or require any assistance with the proper operation or application of your instrument, please call, fax, or e-mail our technical support team:

Contact: Chauvin Arnoux<sup>®</sup>, Inc. d.b.a. AEMC<sup>®</sup> Instruments

Phone: (800) 945-2362 (Ext. 351) • (603) 749-6434 (Ext. 351)

Fax: (603) 742-2346

E-mail: techsupport@aemc.com

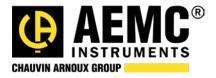

01/18 99-MAN 100452 v1

Chauvin Arnoux<sup>®</sup>, Inc. d.b.a. AEMC<sup>®</sup> Instruments 15 Faraday Drive • Dover, NH 03820 USA Phone: (603) 749-6434 • Fax: (603) 742-2346 www.aemc.com